# Suggerimento per la risoluzione dei problemi: Dispositivo sullo switch CBS serie 250 o 350 senza indirizzo IP dopo l'aggiornamento del firmware Ī

## **Obiettivo**

In questo documento vengono illustrate alcune delle impostazioni predefinite di sicurezza delle porte sugli switch Cisco Business 250 e 350. Se sulla rete è presente un dispositivo che non riceve un indirizzo IP, è possibile visualizzare e modificare le impostazioni per verificare se il problema è stato risolto.

### Dispositivi interessati | Versione firmware

- CBS250 <u>(Data Sheet)</u> | 3.1 <u>(scarica la versione più recente)</u>
- CBS350 (Data Sheet) | 3.1 (scarica la versione più recente)
- CBS350-2X (Data Sheet) | 3.1 (scarica la versione più recente)
- CBS350-4X <u>(Data Sheet)</u> | 3.1 <u>(scarica la versione più recente)</u>

#### Introduzione

Quando viene rilasciata una nuova versione, è importante eseguire la versione più recente dell'aggiornamento del firmware, se necessario. Nella primavera del 2021 è stata rilasciata la versione 3.1 per gli switch CBS 250 e 350, modificando il comportamento predefinito di Port Security. Queste modifiche sono state apportate per migliorare la sicurezza degli endpoint.

Nelle versioni precedenti del software, se una porta era stata configurata come bloccata, il dispositivo collegato a tale porta come indirizzo MAC (Media Access Control) statico. Quando il dispositivo è stato spostato, l'indirizzo MAC statico è stato rimosso per impostazione predefinita. L'indirizzo MAC potrebbe ricevere un indirizzo DHC<sub>P</sub>

Dalla versione 3.1 in avanti, una volta che un dispositivo è stato bloccato ed etichettato come indirizzo MAC statico su una porta specifica, sarà in grado di ricevere solo un indirizzo IP su quella porta. Se si sposta il dispositivo su un'altra porta, non sarà possibile ricevere un indirizzo IP.

Per farla breve, se si blocca una porta con un indirizzo MAC collegato a quella porta e si sposta il dispositivo su un'altra porta, è necessario sbloccare quella porta per rilasciare quell'indirizzo MAC.

## Visualizza impostazioni di sicurezza porta

### Passaggio 1

Selezionare Sicurezza > Sicurezza porta.

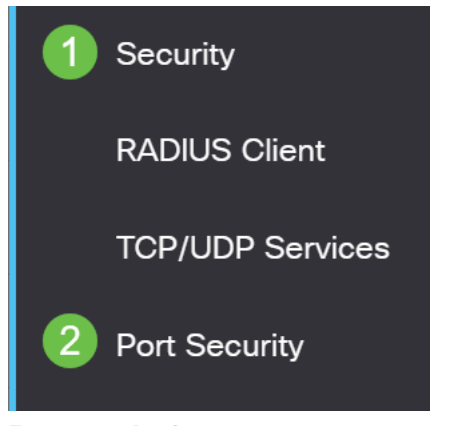

#### Passaggio 2

Controllare lo stato dell'interfaccia di ciascuna porta. Nell'esempio viene mostrato lo stato dell'interfaccia come Bloccata.

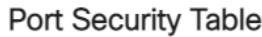

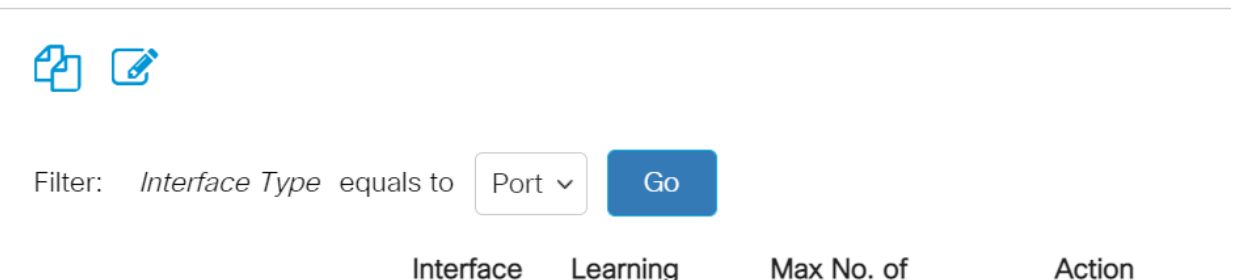

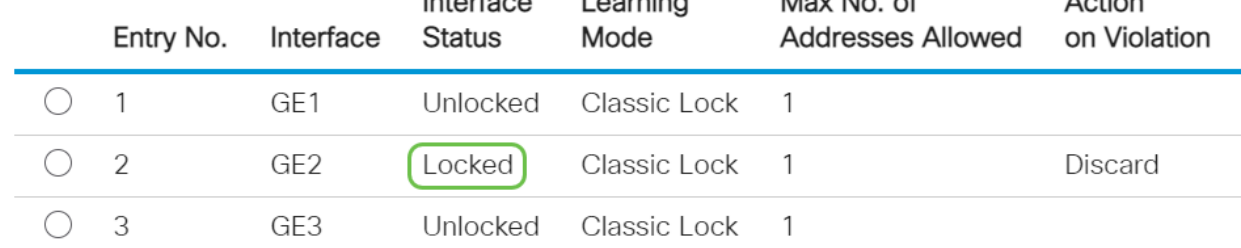

#### Passaggio 3

Passare a Tabelle indirizzi MAC > Indirizzi statici.

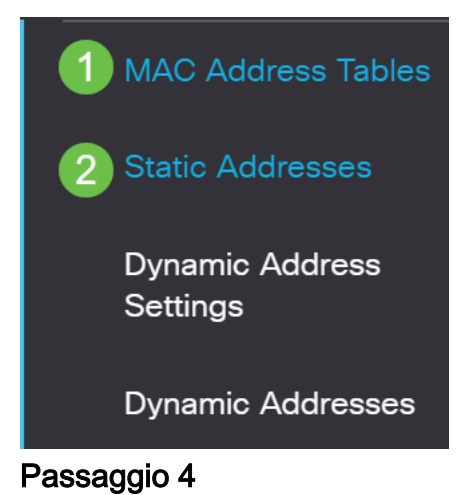

Viene visualizzato l'indirizzo MAC del dispositivo assegnato alla porta.

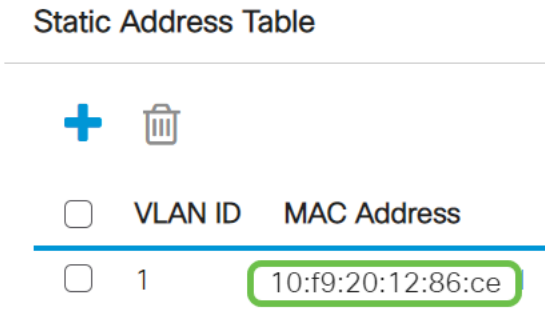

#### Passaggio 5

Per visualizzare gli indirizzi MAC che ricevono un indirizzo IP DHCP, selezionare Tabelle indirizzi MAC > Indirizzi dinamici.

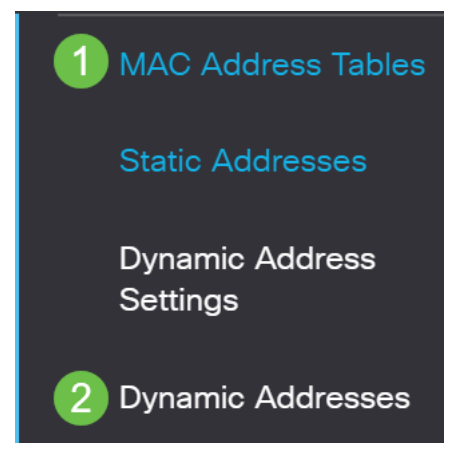

#### Passaggio 6

Gli indirizzi MAC dei dispositivi elencati possono ricevere un indirizzo IP DHCP. L'indirizzo MAC del dispositivo non è elencato. L'indirizzo MAC 10:f9:20:12:86:ce non è in grado di ricevere un indirizzo IP DHCP.

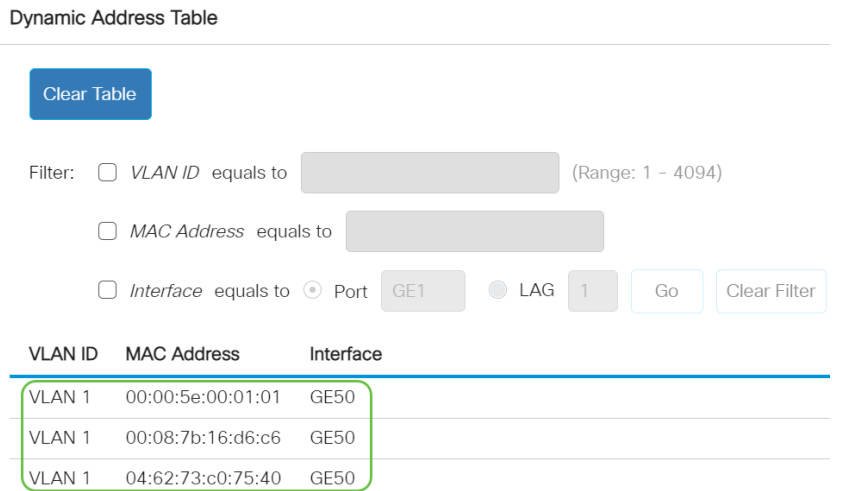

## Modifica impostazioni di sicurezza porta

Passaggio 1

Selezionare Sicurezza > Sicurezza porta.

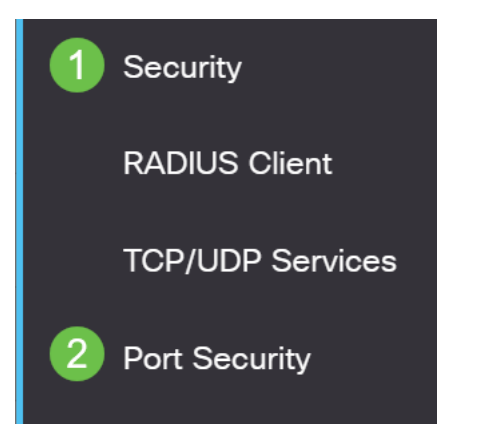

#### Passaggio 2

Fare clic su un'interfaccia, quindi sull'icona Modifica.

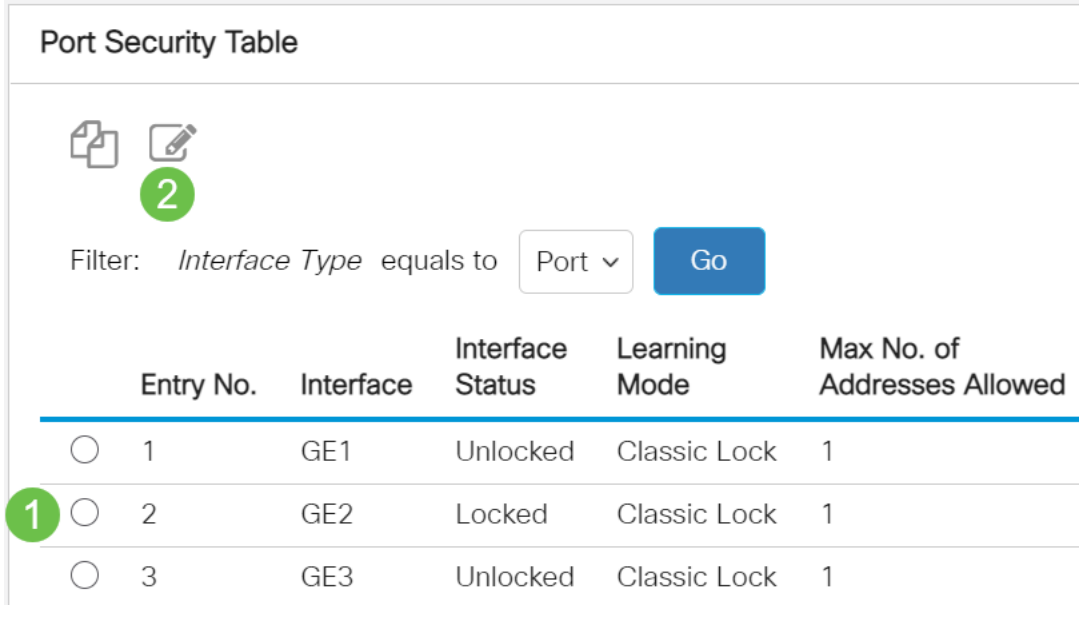

## Passaggio 3

Per sbloccare la porta, deselezionare il pulsante di opzione Lock. Fare clic su Apply (Applica).

## Edit Port Security Interface Settings

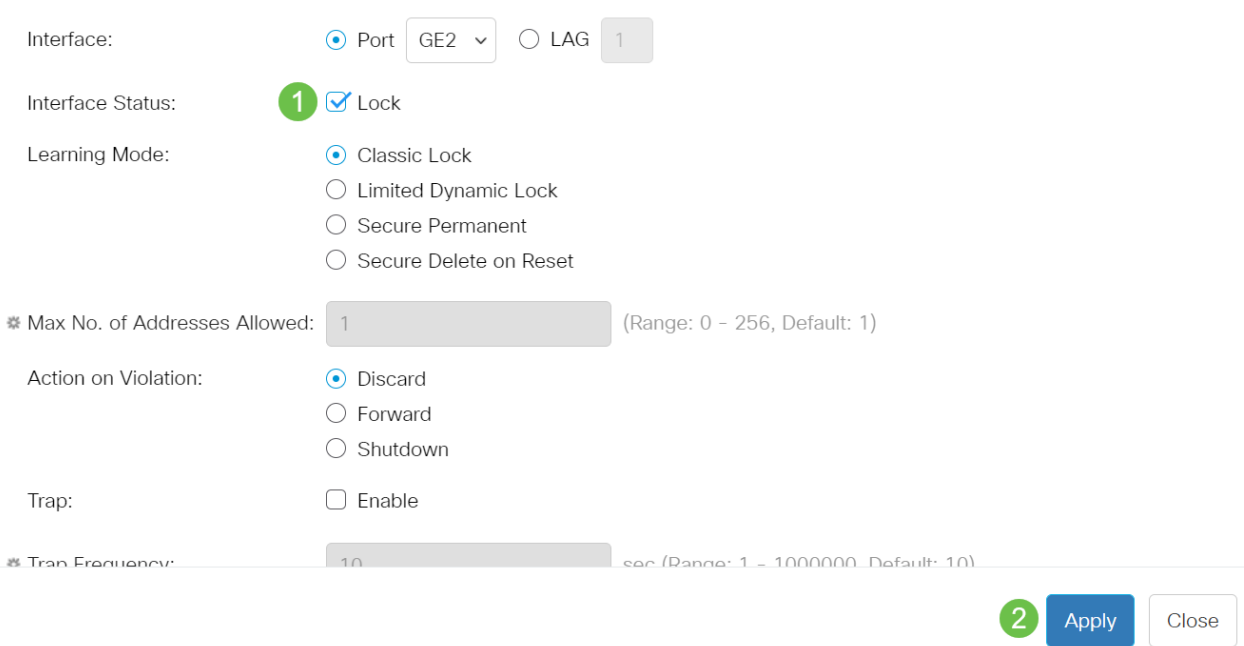

## Passaggio 4

A questo punto, lo stato dell'interfaccia dovrebbe essere indicato come sbloccato.

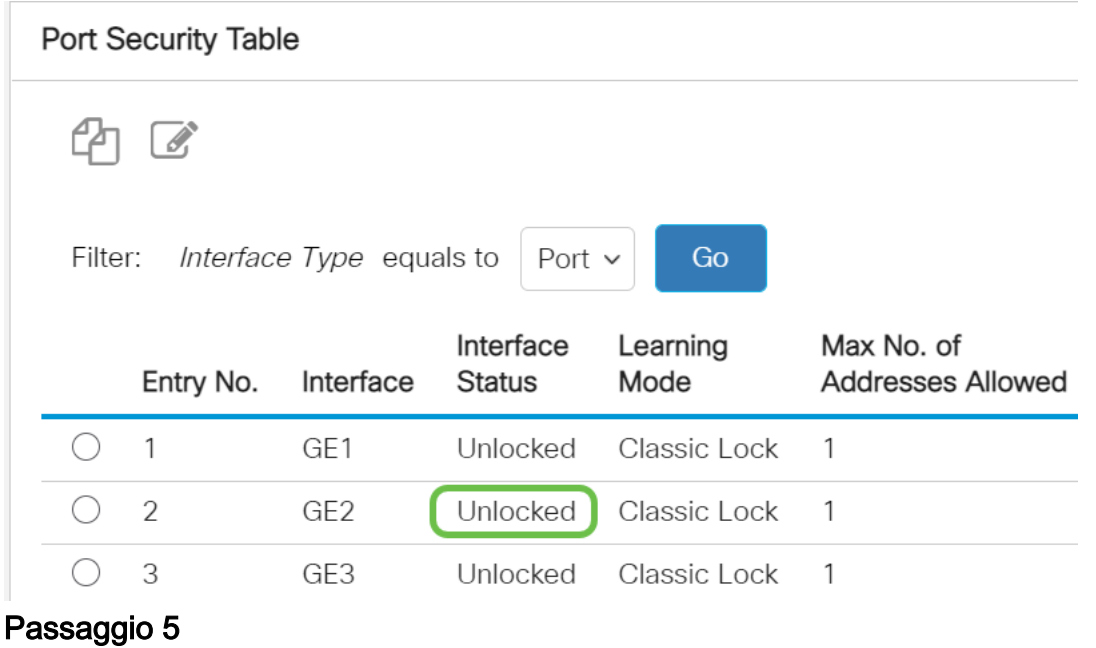

Passare a Tabelle indirizzi MAC > Indirizzi statici.

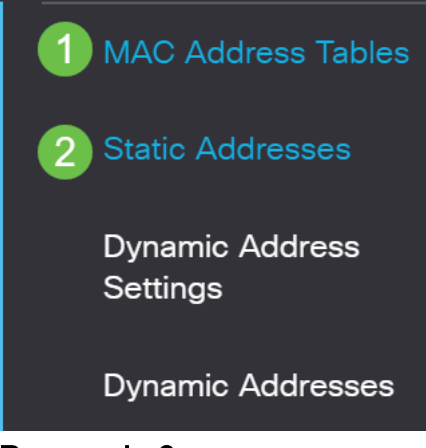

#### Passaggio 6

L'indirizzo MAC non è più elencato nella tabella degli indirizzi statici.

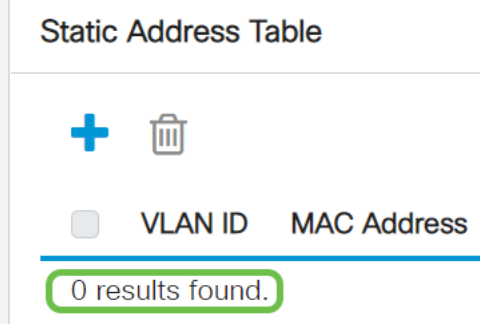

#### Passaggio 7

Passare a Tabelle indirizzi MAC > Indirizzi dinamici.

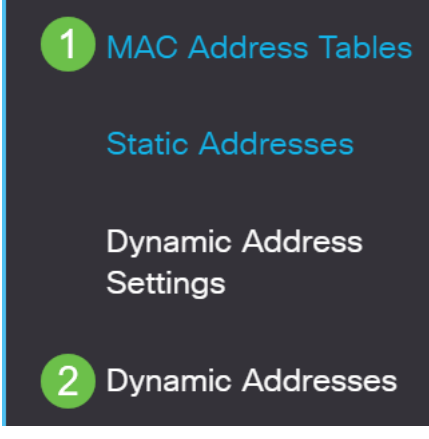

#### Passaggio 8

Gli indirizzi MAC dei dispositivi elencati possono ricevere un indirizzo IP DHCP. L'indirizzo MAC del dispositivo è ora elencato in questa pagina. Ciò dimostra che l'indirizzo MAC è ora in grado di ricevere un indirizzo IP.

#### **Dynamic Address Table**

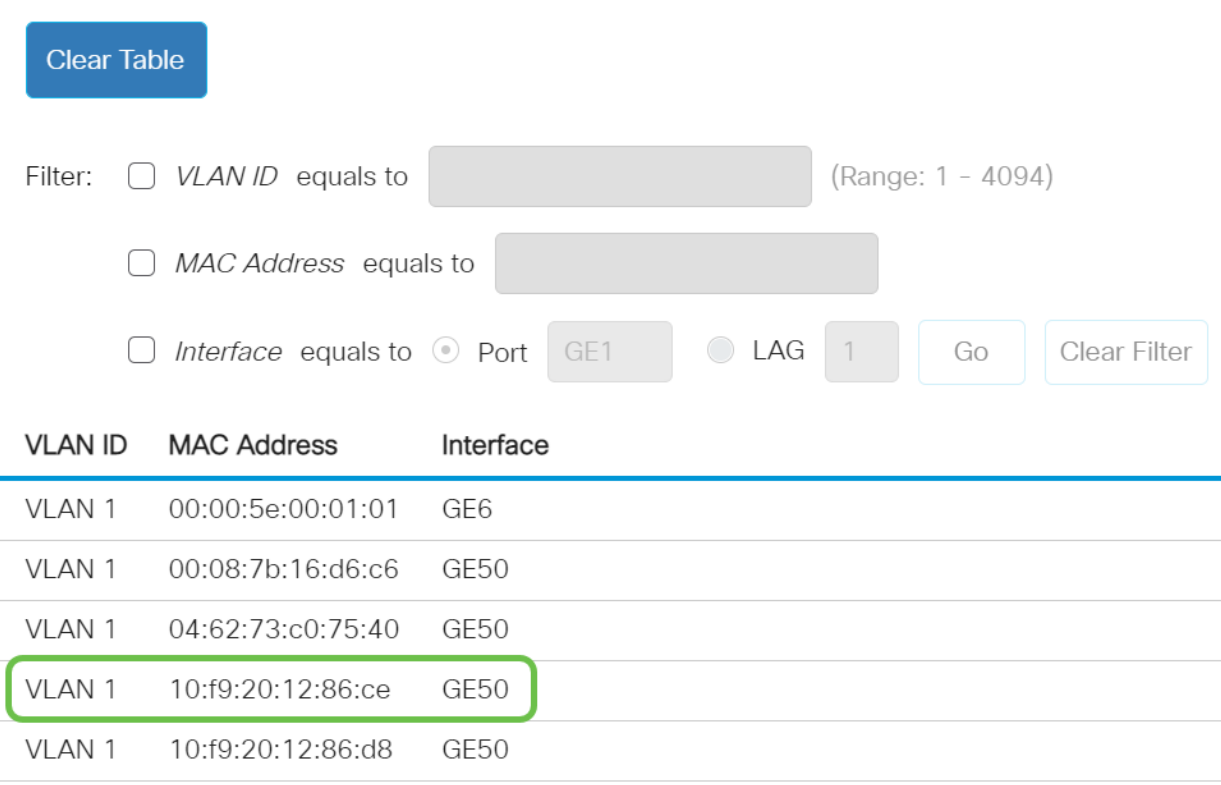

#### Passaggio 9

Fare clic sull'icona di salvataggio per salvare in modo permanente la configurazione.

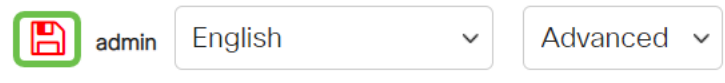

### **Conclusioni**

Ètutto! Il dispositivo dovrebbe essere in grado di ricevere un indirizzo IP DHCP.

Cerchi altri articoli sullo switch CBS250 o CBS350? Per ulteriori informazioni, visitare i seguenti link.

[Impostazioni SNMP](/content/en/us/support/docs/smb/switches/Cisco-Business-Switching/kmgmt-2779-configure-simple-network-time-protocol-sntp-settings-on-a-sw-cbs.html) [Viste SNMP](/content/en/us/support/docs/smb/switches/Cisco-Business-Switching/kmgmt-2513-configure-snmp-views-cbs.html) [Gruppi SNMP](/content/en/us/support/docs/smb/switches/Cisco-Business-Switching/kmgmt-2514-configure-snmp-groups-cbs.html) [Aggiornamento immagine DHCP](/content/en/us/support/docs/smb/switches/Cisco-Business-Switching/kmgmt-2511-configure-dynamic-host-configuration-protocol-dhcp-cbs.html) [Livello password](/content/en/us/support/docs/smb/switches/Cisco-Business-Switching/kmgmt-2512-configure-password-strength-and-complexity-settings-cbs.html) [Impostazioni TCP e UDP](/content/en/us/support/docs/smb/switches/Cisco-Business-Switching/kmgmt-2515-configure-tcp-and-udp-cbs.html) [Sicurezza porta](/content/en/us/support/docs/smb/switches/Cisco-Business-Switching/kmgmt-2944-demonstration-port-security-default-changes.html) [Impostazioni ora](https://www.cisco.com/c/it_it/support/docs/smb/switches/Cisco-Business-Switching/2525-2543-configure-system-time-settings-cbs.html) [Aggiorna firmware](/content/en/us/support/docs/smb/switches/Cisco-Business-Switching/kmgmt-2524-2545-upgrade-firmware-cbs.html) [Best practice per](/content/en/us/support/docs/smb/switches/Cisco-Business-Switching/kmgmt-2797-smartport-best-practices-CBS.html) [Smartport](/content/en/us/support/docs/smb/switches/Cisco-Business-Switching/kmgmt-2797-smartport-best-practices-CBS.html) [Ripristina switch](/content/en/us/support/docs/smb/switches/Cisco-Business-Switching/kmgmt-2542-how-to-manually-reload-or-reset-a-switch-through-the-command-cbs.html) [Risoluzione dei problemi relativi alle porte Smart](/content/en/us/support/docs/smb/switches/Cisco-Business-Switching/kmgmt-2634-identify-disable-smartports-CBS.html) [Risoluzione dei](https://www.cisco.com/c/it_it/support/docs/smb/switches/Cisco-Business-Switching/kmgmt-2960-cbs350-port-flapping.html) [problemi di flapping dei collegamenti](https://www.cisco.com/c/it_it/support/docs/smb/switches/Cisco-Business-Switching/kmgmt-2960-cbs350-port-flapping.html) [Creazione di VLAN](https://www.cisco.com/c/it_it/support/docs/smb/switches/Cisco-Business-Switching/2526-2527-create-vlan-cbs250--cbs350-switch.html)